## **Registration**

## **As a site administrator, I want/don't want to receive a notification email each time players are registered. How do I enable/disable these emails getting sent?**

Navigate to Setup->Registration->Registration Setup. Under the general tab, there is a field labled "Send Confirmation Email to Admin?" Turning this on will cause an email to be sent to the league email address. If you would prefer not to receive an email each time someone registers, turn this option off.

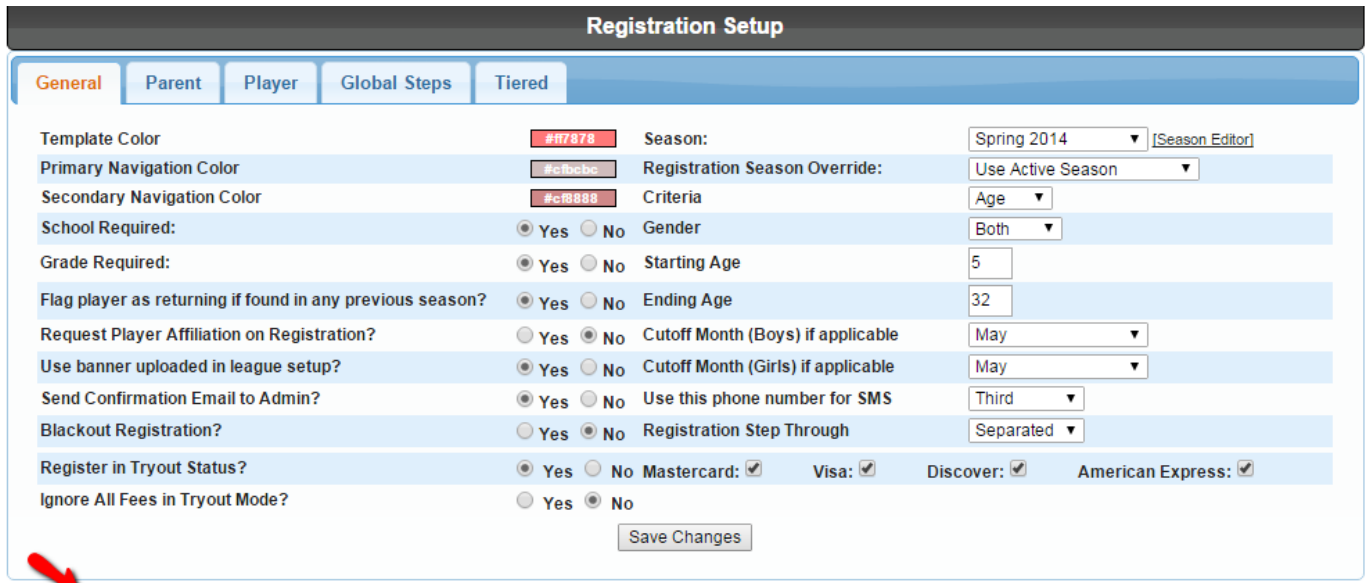

MYL\_DEMO Spring 2014 Registration Link: https://myldev.netsos.com/MYL\_DEMO/register?Lid=1&season=2010&reset=1

Unique solution ID: #1012 Author: MYL Last update: 2015-11-23 18:20